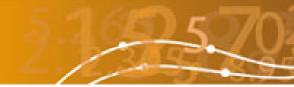

### New WasteDataFlow functionality – April 2006

### **Table of Contents**

| 1. | Summary of the new functionality:       | 2  |
|----|-----------------------------------------|----|
| 2. | Default answer based on previous return | 3  |
| 3. | Summary of quarterly return             | 6  |
| 4. | Prompt to save                          | 9  |
| 5. | Audit trail                             | 10 |
| 6. | Modified CSV download                   | 11 |
| 7. | External access to WasteDataFlow data   | 13 |
| 8. | Enhanced selection list search facility | 15 |
| 9. | Authorisation notes box                 | 16 |

### **Table of Figures**

| Figure 1 Selecting a previous answers to answer this period                                 |
|---------------------------------------------------------------------------------------------|
| Figure 2 Values preloaded from selected previous answers 4                                  |
| Figure 3 Data authorisation screen showing 'summary' option to launch the spreadsheet 6     |
| Figure 4 First tab of the spreadsheet, showing the headline figures7                        |
| Figure 5 Second tab of the spreadsheet, showing the breakdown by material7                  |
| Figure 6 The three options that appear if you move away from a question without saving 9    |
| Figure 7 The audit trail menu screens 10                                                    |
| Figure 8 The audit trail information on the authorisation screen shows altered questions 10 |
| Figure 9 The new CSV download main screen 11                                                |
| Figure 10 External access registration screen                                               |
| Figure 11 External access security screen 13                                                |
| Figure 12 External access CSV download screen 14                                            |
| Figure 13 The search screen showing no authorities found, and the full banner 15            |
| Figure 14 Comments entered now automatically show the date, time and question number. 16    |

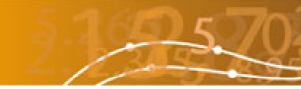

### 1. Summary of the new functionality:

**1. Default answer based on previous return**: There is a new feature on each question that allows you to answer all or part of a question by loading data from previous answers to the same question. The amount of data you can pull forward depends on the question. To avoid errors, tonnages are not copied forward but comments and destinations are.

**2. Summary of quarterly return**: You can now view a summary report (in Excel format) for a quarterly return once it has been rolled up to Level 10. This is accessed from the Data Authorisation page and will give a useful overview of the data you've entered and help identify any errors in a return at the time of data entry.

**3. Prompt to save**: Now the system will prompt you to save or discard changes if you try to move away from a question without having first pressed save.

**4. Audit trail**: The system now has a much more comprehensive audit trail. This will track all changes with a who, when, what from and what to. This will help you make sure that inadvertent changes haven't been made whilst data is rolled down for review. It will also aid in the security and ownership of your data as the audit trail would show if other users (assuming they had rights) had altered data.

**5. Modified CSV download**: The new CSV download allows you to select one or more authorities, for one or more quarters for one or more questions. Each box only contains data relevant to the previous selection. This is important in that you only see quarters with data in them for the selected authorities or authority. You can filter the authorities by type and region or national region. If the file is large (lots of data for lots of authorities) you can choose to download a zip file.

**6. External data access**: Visitors to the main web-site will have the option to register and receive access to download quarterly data. Only data approved by the Environment Agency and Defra (i.e. at Level 50) will be publicly available in the form of a CSV download.

**7. Enhanced selection list search facility**: Modifications have been made to the searching for destinations. Now the full WasteDataFlow header is retained, and if your search finds no matches then you get a message saying as much.

8. **Authorisation notes box**: Now the notes in the comments box are kept when a quarter is rolled down, as is the audit trail. As you enter notes, the note is also now prefixed by the date and the question number. This is similar to the way comments work in Excel or Track Changes in word.

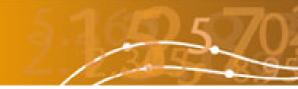

### 2. Default answer based on previous return

For some questions, it is now possible to carry forward the data and comments from a previous return.

In the questions to which the functionality applies, the question appears with blank answers as normal; if you want to you can answer the question as you normally would.

At the top of the question screen, the text 'Load data for:' appears, followed by a dropdown list. The list is all past months for which information has been entered, see Figure 1.

You simply select a month from the dropdown list and then press the GO button. The data for the month you have chosen will then be entered automatically (comments only, or both data and comments, depending on the question, see Table 1) as in Figure 2.

You can edit this data, or, if this process has completed your answer, simply tick the 'Question complete' tickbox and the 'Save' button (in the usual way). Where tonnage figures are still required the question continues to operate in the way it always has.

For the disposal questions (Questions 51 to 65), the user is able to carry forward the facilities (destinations) used in a previous month.

| 🕘 D                                                                                                    | ataEntry - Microsoft Internet Explorer p                                                                                             | rovided by Enviros                                                                                                    |                      |                      |
|----------------------------------------------------------------------------------------------------|----------------------------------------------------------------------------------------------------|----------------------------------------------------------------------------------------------------|----------------------|----------------------|
| Eile                                                                                                    | e <u>E</u> dit <u>V</u> iew F <u>a</u> vorites <u>T</u> ools <u>H</u> elp                                                            |                                                                                                    |                      | <b>A</b> .           |
| G                                                                                                    | ) Back 🝷 🌍 👻 🖹 🛃 🎸 🔎 Search 🦻                                                                                                    | ≿ Favorites 🛛 🙆 🗧 🍃                                                                                                    | w - 🗆 🗈 🛍 8          | 3                    |
| i Add                                                                                                    | iress                                                                                                    |                                                                                                    |                      | 🔽 🄁 Go 🕴 Links 🎽     |
|                                                                                                    | WasteDataFlow                                                                                                    | 27                                                                                                    | 25702                | 2 2 2 2 <sup>2</sup> |
| Hor                                                                                                    | ne Data                                                                                                    | Management                                                                                                    | Help                 | Log Off              |
| Use                                                                                                    | er : Mike Davies Authority : East Suss                                                                                               | sex County Council                                                                                                    |                      |                      |
|                                                                                                    | Enter Data For Dec 05                                                                                                    | Question                                                                                                    | Q013:No. of CA sites | ♥ ?                  |
|                                                                                                    | Total no. of Civic Amenity Sites by District                                                                                         |                                                                                                    |                      | Next Question        |
|                                                                                                    | Load data and comments from:                                                                                                    |                                                                                                    | GO                   |                      |
| +<br>+<br>+<br>+                                                                                                    | District Hastings Borough Council Vealden District Council Lewes District Council Eastbourne Borough Council Rother District Council | Number         Oct 05           Dec 04         Oct 04           Sep 04         Aug 04           Jul 04         Jun 04           May 04         May 04           Dec 03         Sep 03           Jun 03         Sep 03 |                      |                      |
| and the second second s |                                                                                                    | Mar 03                                                                                                    |                      | Tabuard              |
| 🙆 Do                                                                                                    | one                                                                                                    | Apr 03                                                                                                    |                      | 🔮 Internet           |

Figure 1 Selecting a previous answers to answer this period

| <u>File E</u> dit <u>V</u> iev                                                 | w F <u>a</u> vorites <u>T</u> ools <u>H</u> e                      | IP                       |                      |                                       |
|--------------------------------------------------------------------------------|--------------------------------------------------------------------|--------------------------|----------------------|---------------------------------------|
| 🔇 Back 🝷 👩                                                                     | ) - 🖹 🖹 🏠 🔎 Se                                                     | arch 👷 Favorites 👩 🍰 🍓   | w • 🗆 🗈 🛍 💈          | \$                                    |
| <u>d</u> dress                                                                 |                                                                    |                          |                      | 🔽 🄁 Go 🕴 Link                         |
| Was                                                                            | steDataFlo                                                         | w                        | 257022               | · · · · · · · · · · · · · · · · · · · |
| ome                                                                            | Data                                                               | Management               | Help                 | Log Off                               |
| lser : Mike Dav                                                                | vies Authority : Eas                                               | st Sussex County Council |                      |                                       |
| Enter Data                                                                     | For Dec 05                                                         | ✓ Question               | Q013:No. of CA sites | ♥ ?                                   |
| Total no. of                                                                   | Civic Amenity Sites by I                                           | District                 |                      | Next Question                         |
|                                                                                |                                                                    |                          |                      | Save Cancel                           |
| Loa                                                                            | ad data and comments t                                             | rom: Dec 04              | SO CO                | Save Cancel                           |
| District                                                                       |                                                                    | rom: Dec 04              | GO GO                | Save Cancel                           |
| District<br>⊢ Hastings Boro                                                    | ugh Council 💌                                                      | Number of Sites          | ✓ GO                 | Save Cancel                           |
| District<br>⊢ Hastings Boro<br>⊩ Wealden Distri                                | ugh Council 🕑                                                      | Number of Sites          | <b>G</b> 0           | Save Cancel                           |
| District<br>⊢ Hastings Boro                                                    | ugh Council 🕑                                                      | Number of Sites          | GO                   | Save Cancel                           |
| District<br>Hastings Boro<br>Wealden District<br>Lewes District                | ugh Council 💽                                                      | Number of Sites          | v GO                 | Save Cancel                           |
| District<br>Hastings Boro<br>Wealden District<br>Lewes District                | iugh Council 💙<br>ict Council 💙<br>t Council 💙<br>prough Council 💙 | Number of Sites          | J GO                 | Save Cancel                           |
| District<br>Hastings Boro<br>Wealden Distri<br>Lewes District<br>Eastbourne Bo | ugh Council 💉<br>ict Council 💉<br>t Council 💉<br>orough Council 💉  | Number of Sites          | GO                   | Save Cancel                           |
| District<br>Hastings Boro<br>Wealden Distri<br>Lewes District<br>Eastbourne Bo | ugh Council 👻<br>ict Council 👻<br>t Council 👻<br>prough Council 👻  | Number of Sites          | CO                   | Save Cancel                           |

Figure 2 Values preloaded from selected previous answers

#### Table 1: What can be carried forward for different questions

| Q003:Premises with regular collection   | Data and comments |
|-----------------------------------------|-------------------|
| Q004:Type of waste containment provided | Data and comments |
| Q005:hh with dry recyclable collection  | Data and comments |
| Q006:hh with ks organics collection     | Data and comments |
| Q007:No.hh with ks recycling            | Data and comments |
| Q010:Tonnes from hh ks recycling        | Comments only     |
| Q011:Tonnes from non-hh ks recycling    | Comments only     |
| Q012:Tonnes from voluntary ks recycling | Comments only     |
| Q013:No. of CA sites                    | Data and comments |
| Q014:Recycling tonnes CA                | Comments only     |
| Q015:No. of CA sites                    | Data and comments |
| Q016:Recycling tonnes CA                | Comments only     |
| Q017:Bring site recycling tonnes        | Comments only     |
| Q018:Other recycling tonnes             | Comments only     |
| Q019:Recycling destination              | Comments only     |
| Q020:Quantity to broker/reprocessor     | Comments only     |
| Q021:No. of home composters             | Comments only     |
| Q022:Home Composter promotions          | Comments only     |
|                                         |                   |

| Q023: Waste disposal                     | Comments only             |
|------------------------------------------|---------------------------|
| Q024:No.of reported Fly tips             | Comments only             |
| Q025:Abandoned vehicles                  | Comments only             |
| Q026:No.of fridges/freezers              | Comments only             |
| Q028:Type of organisation hhw collection | Data and comments         |
| Q029:Type of organisation non hhw coll   | Data and comments         |
| Q030:Type of organisation for recy/comp. | Data and comments         |
| Q031:Net Cost of Waste Collection        | Comments only             |
| Q032:Net cost of disposal                | Comments only             |
| Q033:Volntry bring site rcyclng tnns     | Comments only             |
| Q034:Street recycling bins               | Comments only             |
| Q035:Reuse destination                   | Comments only             |
| Q036:Waste awareness initiatives         | Comments only             |
| Q051:Disposal - Inert landfill           | Comments and destinations |
| Q052:Disposal - Non haz landfill         | Comments and destinations |
| Q053:Disposal - Haz landfill             | Comments and destinations |
| Q054:Disposal - Incin. with energy       | Comments and destinations |
| Q055:Disposal - incin. w'out energy      | Comments and destinations |
| Q056:Disposal - convert to RDF           | Comments and destinations |
| Q057:Disposal - Adv. thermal t'ment      | Comments and destinations |
| Q058:Recyclables to MRF                  | Comments and destinations |
| Q059:Disposal - MSW to MBT               | Comments and destinations |
| Q060:Disposal - MSW to AD                | Comments and destinations |
| Q061:Disposal - Organics to AD           | Comments and destinations |
| Q062:Disposal - Organics in-vessel       | Comments and destinations |
| Q063:Disposal - Windrow/other            | Comments and destinations |
| Q064:Disposal - Residual waste MRF       | Comments and destinations |
| Q065:Disposal - Waste Mgt. other         | Comments and destinations |

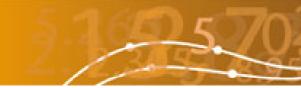

### 3. Summary of quarterly return

Once a quarterly return has been rolled up (i.e. has reached Level 10 and is displayed on the Data Authorisation screen), it is now possible to view a summary of the information entered for the quarter. The summary is very similar to the spreadsheet used by the team validating your return, and should give you a good idea of areas that may need reviewing.

As shown in Figure 3, there are now two links, 'Questions' and 'Summary'.

The 'Questions' link is as it was before and will show all questions in the return in a noneditable format.

The 'Summary' link will open a spreadsheet which summarises data supplied in the return and can be used to identify possible omissions and anomalies; Figure 4 and Figure 5 give examples of the two main tabs of the spreadsheet. The third tab contains notes explaining how the values are calculated.

| ile | <u>E</u> dit <u>V</u> iew F <u>a</u> vo | orites <u>T</u> ools <u>H</u> elp |                                       |              |           |         |      |       |
|-----|-----------------------------------------|-----------------------------------|---------------------------------------|--------------|-----------|---------|------|-------|
| 3   | Back 🝷 🕥 🕤 봄                            | 😰 🏠 🔎 Search 🤸                    | Favorites 🕢 😥 - 🍃                     | • 111        | 🕞 🖸 🛍 8   | 3       |      |       |
| dr  | ess                                     |                                   | · · · · · · · · · · · · · · · · · · · |              |           | ~       | 子 Go | : Lin |
|     | Masta                                   |                                   | 5.16                                  | <b>(</b> ) ( | 7022      | 1/ ATB  | 152  | 1     |
|     | waster                                  | DataFlow                          | - / /                                 | 1 60         |           | 0       | 95   | 59    |
| эп  | 10                                      | Data                              | Management                            |              | Help      | Log Off |      |       |
| Us  | er : Mike Davies                        | Authority : East Sus              | sex County Council                    |              | Show My A | ctions  |      | ~     |
|     |                                         |                                   | Data Waiting                          | Approva      | l.        |         |      | ?     |
|     | Period                                  | Authority                         |                                       | Leve         | el        |         |      |       |
| ŀ   | Jan 04 - Mar 04                         | Neath Port Talbot CB              | с                                     | 20           | Questions | Summary | A    | R     |
| F   | Apr 04 - Jun 04                         | Rotherham MBC                     |                                       | 10           | Questions | Summary | A    | R     |
| ŀ   | Apr 04 - Jun 04                         | Ribble Valley Borough             | n Council                             | 10           | Questions | Summary | A    | R     |
| F   | Apr 04 - Jun 04                         | Tonbridge and Malling             | Borough Council                       | 10           | Questions | Summary | A    | R     |
| F   | Apr 04 - Jun 04                         | Oadby and Wigston E               | Borough Council                       | 10           | Questions | Summary | A    | R     |
| F   | Apr 04 - Jun 04                         | St Edmundsbury Bore               | ough Council                          | 10           | Questions | Summary | A    | R     |
| ŀ   | Apr 04 - Jun 04                         | Somerset County Cou               | Incil                                 | 10           | Questions | Summary | A    | R     |
| F   | Apr 04 - Mar 05                         | Somerset County Cou               | uncil                                 | 10           | Questions | Summary | A    | R     |
| ŀ   | Apr 04 - Jun 04                         | South Kesteven Distri             | ict Council                           | 10           | Questions | Summary | A    | R     |
| ۲   | Apr 04 - Jun 04                         | Surrey Heath Borougi              | n Council                             | 10           | Questions | Summary | A    | R     |
| ŀ   | Apr 04 - Jun 04                         | West Dorset District              | Council                               | 10           | Questions | Summary | A    | R     |
|     | Apr 04 - Jun 04                         | Reigate and Banstead              |                                       | 10           | Questions | Summary | А    | R     |

Figure 3 Data authorisation screen showing 'summary' option to launch the spreadsheet

|      |                                      |                                       |                                          |                                   |                                    | _                                   |                        | eet[2].                         |                              |                                 |                       |                                                             |                              |                                |                        |                |                 |                     |                |        |                  |                 |                |    |     |            |     |
|------|--------------------------------------|---------------------------------------|------------------------------------------|-----------------------------------|------------------------------------|-------------------------------------|------------------------|---------------------------------|------------------------------|---------------------------------|-----------------------|-------------------------------------------------------------|------------------------------|--------------------------------|------------------------|----------------|-----------------|---------------------|----------------|--------|------------------|-----------------|----------------|----|-----|------------|-----|
|      |                                      |                                       |                                          |                                   |                                    |                                     |                        |                                 |                              | ndow I                          |                       |                                                             |                              |                                |                        |                |                 | _                   |                |        |                  |                 | a quest        |    |     |            | . 8 |
|      | <b>)</b>                             | 6                                     | <b>a</b> 16                              | 3 2                               | 2                                  | ۶ 🛍                                 | 1 %                    |                                 | 🛓 • 🥥                        | 1 3                             | 3                     | - 😣 :                                                       | Σ·A                          | ↓ Z<br>A↓                      | 1                      | ) 🕐            | 8               | -                   | B              |        | • <b>a</b> •     | %               | , <u></u>      |    | - 🖏 | • <u>A</u> | -   |
|      | 22                                   | 1 🖾 🦻                                 | <b>b</b> 🖄                               |                                   | 5 3                                |                                     |                        | 10                              | Reply                        | with Cha                        | anges                 | End Re                                                      | view                         | Ŧ                              |                        |                |                 |                     |                |        |                  |                 |                |    |     |            |     |
|      | F6                                   | -                                     |                                          | fx                                | -                                  |                                     |                        |                                 |                              |                                 |                       |                                                             |                              |                                |                        |                |                 |                     |                |        |                  |                 |                |    |     |            |     |
| A    | 1                                    | В                                     |                                          |                                   | С                                  |                                     |                        | D                               |                              | E                               |                       | F                                                           | 8                            |                                | G                      |                | ł               | 1                   |                | 1      |                  |                 | J              | -  | K   |            |     |
| 1    | Va                                   | lid                                   | atio                                     | on                                | Re                                 | epo                                 | ort                    | For                             | · xx                         | xx (                            | lo                    | unty                                                        | Co                           | unc                            | il fo                  | or r           | oe              | riod                | d m            | mr     | m Y              | Y.              | m              | nn | Y   | Y          |     |
| 2    | -                                    |                                       |                                          |                                   |                                    |                                     |                        |                                 |                              |                                 |                       |                                                             |                              |                                |                        | -              |                 |                     |                |        |                  |                 |                |    |     | -          |     |
| 3    | disc<br>the<br>If ch<br>Auth<br>THIS | repanc<br>Wastel<br>anges<br>lorisati | y whi<br>DataF<br>are to<br>on so<br>RMA | ch m<br>low<br>be<br>reen<br>TIOI | hay re<br>helpli<br>made<br>N IS I | eflect<br>ine or<br>e to th<br>PRON | an e<br>n 016<br>ne qu | rror in y<br>1 874 3<br>arter's | your da<br>3602 o<br>data, t | ata. If y<br>re-mail<br>he quar | ou n<br>help<br>ter n | u would e<br>eed furtho<br>desk@w<br>nust first<br>/ – VALI | er guid<br>asteda<br>be retu | ance o<br>ataflow.<br>urned to | n what<br>org.<br>Data | these<br>Entry | e ind<br>/ leve | dicator<br>el; this | s may<br>is do | / deno | ote ple<br>rough | ease (<br>the D | contac<br>Iata | t  |     |            |     |
| 4    |                                      |                                       |                                          |                                   |                                    |                                     |                        |                                 | 3                            |                                 |                       | 8                                                           |                              |                                |                        | 8              |                 |                     | 3              |        |                  | 3               |                | 3  |     | 3          |     |
| 5    | Hea                                  | adline                                | e Fig                                    | ure                               | s                                  |                                     |                        |                                 |                              |                                 |                       |                                                             |                              |                                |                        | _              |                 |                     |                |        |                  |                 |                |    |     |            |     |
| 7    |                                      | ages f<br>cted                        | Resid                                    | ual V                             | Waste                              | e (Mu                               | inicip                 | oal)                            | n                            | umber                           |                       |                                                             |                              | Total 1                        | onnag                  | e to L         | and             | fill                |                |        |                  | nur             | nber           |    |     |            |     |
| В    | Tota                                 | l Hous                                | ehold                                    | Rec                               | cyclin                             | g                                   |                        |                                 | n                            | umber                           |                       | æ                                                           |                              | Total 1                        | onnag                  | e to li        | ncin            | eratior             |                |        |                  |                 | -              |    |     |            |     |
| )    |                                      | I Rubb                                | 17. A                                    |                                   | <u> </u>                           | 2000<br>                            |                        |                                 | n                            | umber                           |                       | 1                                                           |                              | Total 1                        | ~                      |                |                 | ă.                  |                |        |                  |                 | -              |    |     |            |     |
| 0    | Was                                  | te recy                               | cled                                     | from                              | othe                               | er sch                              | eme                    | S                               | n                            | umber                           |                       |                                                             |                              | Other                          | Treatm                 | ent R          | Route           | es                  |                |        |                  | nur             | nber           |    |     |            |     |
| 1    |                                      | I MSW<br>cling a                      |                                          |                                   |                                    | residı                              | ue pli                 | us                              | n                            | umber                           |                       |                                                             |                              | Total 1<br>segreg              |                        | e to C         | Drga            | nic Tre             | atme           | nt (so | ource-           |                 | 5              |    |     |            |     |
| 2    |                                      | l Hous<br>House                       |                                          |                                   |                                    |                                     | exc                    | luding                          | n                            | umber                           |                       |                                                             |                              | Total 1                        | onnag                  | e to N         | MRF             | 8                   |                |        |                  |                 | -              |    |     |            |     |
| 3    | Hou                                  | sehold                                | Recy                                     | cling                             | g and                              | Com                                 | post                   | ing Rat                         | e ni                         | umber                           |                       |                                                             |                              | Total s<br>via Org             |                        |                |                 | g not v             | via MF         | RF an  | d not            | nur             | nber           |    |     |            |     |
| 4    | Tota                                 | IMSW                                  | Aris                                     | ing c                             | ross                               | chec                                | k                      |                                 | re                           | d                               |                       |                                                             |                              | Total s                        | ent for                | Reus           | se              |                     |                |        |                  | nur             | nber           |    |     |            |     |
| 5    |                                      |                                       |                                          |                                   |                                    |                                     |                        |                                 |                              |                                 |                       |                                                             |                              | Total I<br>treatm              |                        | ecycl          | ed, ı           | reused              | or se          | nt for |                  | nur             | nber           |    |     |            |     |
| 1    | × +1 \                               | Head                                  | ine F                                    | igure                             | es/                                | Mater                               | rial Su                | immary                          | / Not                        | es /                            |                       | 6                                                           |                              | 0                              |                        | <              |                 |                     | 1              | III    |                  |                 |                |    |     |            | >   |
| eadv |                                      |                                       |                                          |                                   |                                    |                                     |                        |                                 |                              |                                 |                       |                                                             |                              |                                |                        |                |                 |                     |                |        |                  |                 |                | NU | м   |            |     |

Figure 4 First tab of the spreadsheet, showing the headline figures

| Microsoft Excel - ValidationSprea<br>File Edit View Insert Format |                                | ndow Help         |              |             |                  | T        | /pe a question for  | help - 6                |
|-------------------------------------------------------------------|--------------------------------|-------------------|--------------|-------------|------------------|----------|---------------------|-------------------------|
| 🗃 🖬 🖪 🖨 🖪 🖪 🖉 🛍                                                   |                                |                   | - A - A - A  | ZI (An al a | <b>1 1 1</b>     |          | • <b>•.0</b>   erra | - A - A -               |
|                                                                   |                                |                   |              |             |                  |          | .00                 | · <u>·</u> · <u>·</u> · |
| 1 2 2 2 5 3 5 5 8                                                 | Reply (II) (Verification Reply | with Changes      | End Review 👳 |             |                  |          |                     |                         |
| B2 ▼ <i>f</i> ×                                                   |                                |                   |              |             |                  |          |                     |                         |
| A B                                                               | C                              | D                 | E            | F           | G                | H        |                     | J                       |
| Validation Repo                                                   | ort For xx                     | xx Coui           | nty Cour     | ncil for    | period n         | nmm YY   | - mmm               | YY                      |
|                                                                   |                                |                   |              |             |                  |          |                     |                         |
| Material Specific Recycl                                          | ing and Reus                   | e Data            |              |             |                  |          |                     |                         |
|                                                                   |                                |                   | Recy         | clina       |                  |          |                     |                         |
|                                                                   | Recyclin                       | g collected (al   |              |             | ig sent to Desti | inations | Reuse               | collected (all          |
| Material                                                          | Collected                      | Rejected          | Total        | Sent for    | Rejected         | Total    | Collected           | Rejected                |
| Green glass                                                       |                                |                   | 140          | -           | <u>8</u>         | -        | -                   |                         |
| Brown glass                                                       |                                |                   | 1967         | 1.74        | (d)              | -        | -                   |                         |
| Clear glass                                                       | 13.5                           | 80 <del>7</del> 0 | 13.5         |             | 65               | 6        | 6                   |                         |
| Mixed glass                                                       | 540.6                          |                   | 540.6        | 753.0       | 57               | 753.0    | -                   |                         |
| Paper                                                             | 964.6                          | -                 | 964.6        | 1,004.0     | -                | 1,004.0  | -                   | -                       |
| Card                                                              | 599.6                          | -                 | 599.6        | 577.7       | -                | 577.7    | -                   | -                       |
| Books                                                             | 1.0                            | -                 | 1.0          | 1.0         | -                | 1.0      | -                   | -                       |
| Mixed paper & card                                                |                                |                   |              |             | <u></u>          | -        |                     | -                       |
| Steel cans                                                        |                                |                   |              | -           | -                |          | -                   | -                       |
| Aluminium cans<br>Mixed cans                                      | 55.8                           | 8 <u>807</u> 8 8  | 55.8         | 45.8        |                  | 45.8     |                     | . <del>.</del>          |
| Plastics                                                          | 113.5                          | 154<br>           | 113.5        | 40.0        | -                | 45.0     |                     |                         |
| Textiles & footwear                                               | 71.8                           | -                 | 71.8         | 70.0        | -                | 70.0     |                     |                         |
| Co-mingled materials                                              | 71.0                           |                   | 71.0         | 70.0        | -                | 70.0     |                     | -                       |
| Green waste only                                                  | 853.8                          | -                 | 853.8        | 823.5       | -                | 823.5    |                     | -                       |
| Other compostable waste                                           | 152.2                          | 121               | 152.2        | 152.2       | <u>84</u>        | 152.2    | -                   | 2                       |
| Wood                                                              | 379.0                          | 120               | 379.0        | 379.0       | 12               | 379.0    | 2                   | 2                       |
| Furniture                                                         | 23.7                           |                   | 23.7         | 30.8        | -                | 30.8     | 7.0                 | -                       |
| Rubble                                                            | 636.7                          | (1 <b>-</b> )     | 636.7        | 636.7       | -                | 636.71   | -                   | -                       |
| Fridges & Freezers                                                | 13.5                           |                   | 13.5         | 13.5        | 87               | 13.5     | -                   | -                       |
| Other electrical goods                                            |                                |                   | 1-11         |             | -                | -        | -                   | -                       |
| Other white goods                                                 |                                |                   |              | -           | -                |          | -                   | -                       |
| Other scrap metal                                                 | 412.9                          |                   | 412.9        | 405.4       | ×-               | 405.4    | -                   | -                       |
| Eluorescent tubes                                                 | 03                             |                   | 0.3          | 03          | 2                | 0.3      | -                   | -                       |
| ► ► ► Headline Figures \ Materi                                   | ai Summary / Not               | tes /             |              | <u> </u>    |                  | 10       |                     | >                       |

Figure 5 Second tab of the spreadsheet, showing the breakdown by material

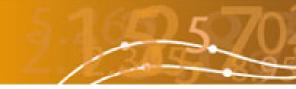

! There is a known issue that can occur with this functionality.

When you choose 'Summary' your browser (Internet Explorer) may show you a message indicating that the download has been blocked and suggesting you click on the message to release it.

When you do click on the message the download does not appear on screen. However when you choose 'Summary' again, it will all operate smoothly. The 'Summary' download will continue to operate smoothly until you next log-on at which time you will see the same initial problem.

This can be resolved if the Internet Explorer security option "Prompt for file download" is enabled. Please check with your local IT department before attempting any changes in this area. Further support can be obtained from the WasteDataFlow help-line.

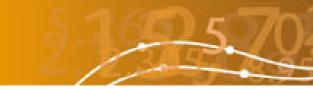

### 4. Prompt to save

If answers to a question are entered or amended and then you navigate away from the page without saving, a prompt will now appear to remind you that there are unsaved changes.

As shown in Figure 6 you will have the option Yes – to save and continue, No – to continue without saving or Cancel – to stay on the data entry screen.

| DataEntry - Microsoft Internet Ex           | plorer provide           | ed by Enviros                                         |                                     |                          |                                                                 |                  |
|---------------------------------------------|--------------------------|-------------------------------------------------------|-------------------------------------|--------------------------|-----------------------------------------------------------------|------------------|
| <u> </u>                                    | Help                     |                                                       |                                     |                          |                                                                 | 1                |
| 3 Back 🝷 🕥 🕤 🖹 😰 🏠 🔎                        | Search 🛛 👷 Favo          | orites 🙆 🙆 🗧 💺                                        | w • 🗔 🗉                             | 📖 🕴 🦓                    |                                                                 |                  |
| Address                                     |                          |                                                       |                                     |                          |                                                                 | 💌 🔁 Go 🕴 Links 🎽 |
| Weste Date D                                | low                      | 51                                                    |                                     | Wa                       | rning                                                           | ^                |
| WasteDataF                                  | low                      | 27                                                    | There are unsa                      | aved changes. [          | Do you wish to sa                                               | ve them now?     |
| Home D                                      | )ata                     |                                                       | Yes                                 |                          | No                                                              | Cancel           |
| User : Gary Armstrong Auth                  | ority : Developr         | nent Acting I                                         |                                     |                          |                                                                 |                  |
| Enter Data For Apr 06                       | ~                        | Questi                                                | on Q010:Tonne                       | es from hh ks recyc      | ling                                                            | ♥ ?              |
| Tonnes of material collected th contractors | ırough kerbside          | schemes from hous                                     | sehold sources                      | by LA or its             | Next Qu<br>Save                                                 | Cancel           |
| Load comments on                            | ly from:                 |                                                       | 🖌 🖌                                 | 0                        |                                                                 |                  |
|                                             | Tonnage<br>collected for | Tonnage<br>collected for<br>recycling but<br>actually | No. of<br>households<br>receiving a | Tonnage<br>Collected for | Tonnage<br>Collected for<br>reuse but<br>actually<br>rejected / | Collected Co-    |
| Material                                    | recycling                | rejected/disposed                                     | collection                          | Reuse                    | disposed                                                        | mingled?         |
| + Green glass                               | 4                        |                                                       |                                     |                          |                                                                 | ×                |
| + Brown glass<br>+ Clear glass              |                          |                                                       |                                     |                          |                                                                 | ~                |
| + Mixed glass                               |                          |                                                       |                                     |                          |                                                                 | <b>v</b>         |
| + Paper                                     |                          |                                                       |                                     |                          |                                                                 | <b>v</b>         |
| + Card                                      |                          |                                                       |                                     |                          |                                                                 | ~                |
| + Books                                     |                          |                                                       |                                     |                          |                                                                 | ~                |
| + Mixed paper & card                        |                          |                                                       |                                     |                          |                                                                 | ~                |
| + Steel cans                                |                          |                                                       |                                     |                          |                                                                 | ~                |
| + Aluminium cans                            |                          |                                                       |                                     |                          |                                                                 | ~ ~              |
| 🕘 Done                                      |                          |                                                       |                                     |                          |                                                                 | Internet         |

Figure 6 The three options that appear if you move away from a question without saving.

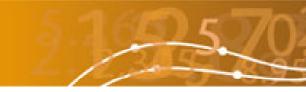

### 5. Audit trail

The system now contains an audit trail that tracks all changes made to questions. This is required by the auditing process to ensure that the history of each return is known. There is an Audit trail menu item, which allows you to request specific audit trail data, see Figure 7.

| Marta Dat                                                                             | 5 165 57022                                                                                                    | Authorise Data - Microsoft Internet Explorer pro                                                              | and due that functions                       |                                           |                      |
|---------------------------------------------------------------------------------------|----------------------------------------------------------------------------------------------------|----------------------------------------------------------------------------------------------------|----------------------------------------------|-------------------------------------------|----------------------|
| WasteDat                                                                              | arlow                                                                                                    | Ele Edt Yew Favorites Iools Help                                                                              | ovided by crivinos                           |                                           |                      |
| ne                                                                                    | Data Management                                                                                                    | 🔽 🔄 Back 🕤 🕤 💌 😰 🏠 🔎 Search 👷 Favo                                                                            | rites 🕢 🍙 - 🔈 🕞 🖵 🗓 🛍 🖏                      |                                           |                      |
| er : Gary Armstrong                                                                   | Authority : Development                                                                                                    | i Address                                                                                                    |                                              | ~                                         | 🔁 G0 🛛 L             |
| Use this page to search t<br>select an authority, a peri<br>change or the date when t | he audit trail for details of which user entered data and when it was<br>od and a question. You may filter your search by the name of the<br>the change was made. | entere                                                                                                    | 1957022                                      |                                           | 5                    |
| Authority                                                                             | UA1 💌                                                                                                    | User : Gary Armstrong Authority : Developm                                                                    | ient                                         |                                           | Close                |
| Period                                                                                | Dec 05                                                                                                    | Audit Trail For : UA1                                                                                         | Period : Dec 05                              |                                           | 2                    |
| Question                                                                              | Q021:No. of home composters                                                                                                    | Q021 : How many of the following types of hor                                                                 | me composition bins were distributed by your | 1.42                                      |                      |
| Date From                                                                             | Date To                                                                                                    |                                                                                                    |                                              |                                           |                      |
| User                                                                                  |                                                                                                    |                                                                                                    |                                              |                                           |                      |
|                                                                                       | {Select User}                                                                                                    |                                                                                                    |                                              |                                           |                      |
|                                                                                       | {Select User}                                                                                                    | - Number distributed prior to this period                                                                     |                                              |                                           | + •                  |
|                                                                                       | [Select User]                                                                                                    | - Number distributed prior to this period<br>Type of home composting bins OI                                  | d Data Data                                  | Date Ent                                  | + -                  |
|                                                                                       | (Seect User)                                                                                                    |                                                                                                    | d Data Data<br>10                            | Entered Ent                               |                      |
|                                                                                       | [/Seect User]                                                                                                    | Type of home composting bins OI                                                                               |                                              | Entered Entre<br>20/04/06<br>12:23 Gary J | ered By              |
|                                                                                       | [Seect User]                                                                                                    | Type of home composting bins OI                                                                               | 10                                           | 20/04/06<br>12:23<br>20/04/06 Gary J      | ered By<br>Armstrong |
|                                                                                       | (Seect User)                                                                                                    | Type of home compositing bins         Of           Composters         4           Digesters         Vormeries | 10                                           | 20/04/06<br>12:23<br>20/04/06 Gary J      | ered By<br>Armstrong |
|                                                                                       | [tSeect User]                                                                                                    | Type of home composting bins         Of           Composters         4           Digesters         4          | 10                                           | 20/04/06<br>12:23<br>20/04/06 Gary J      | ered By<br>Armstrong |

Figure 7 The audit trail menu screens.

The audit trail is also dynamically linked into the validation/authorisation process. Clicking on the '+' sign next to a return will show the audit trail information for that return. The validation audit trail log shows the authorisation activities carried out on the return and when a previously rolled-up return has been sent back to data-entry level, the question numbers where data has changed are listed, see Figure 8.

The question numbers are links, and if you click on them it takes you to the details of those changes.

| es | s                  | <u> </u>                                                                                                    |                                                                                                    |                                         |                    | 62      | A-1-0   | < | GO UI |
|----|--------------------|----------------------------------------------------------------------------------------------------|----------------------------------------------------------------------------------------------------|-----------------------------------------|--------------------|---------|---------|---|-------|
|    | Wastel             | DataFlo                                                                                                    | ow 2                                                                                                    | <u></u>                                 | <u>_0</u> :        | 4       |         |   | 29    |
| on |                    | Data                                                                                                    |                                                                                                    | Management                              |                    | _       | og Off  |   |       |
| U  | ser : Gary Armstro | ng Authori                                                                                                    | ty : Development                                                                                                    |                                         | Show               | Develop | ment    |   | ~     |
|    |                    |                                                                                                    | Data W<br>(Click '+' to vie <del>w</del> the                                                                           | aiting Approval<br>audit trail for eact | n period)          |         |         |   | ?     |
|    | Period             | Authority                                                                                                    |                                                                                                    | Level                                   |                    |         |         |   |       |
| t  | Jan 03 - Dec 03    | Development                                                                                                    |                                                                                                    | 0                                       | Questi             | ons     | Summary |   |       |
| -  | Oct 04 - Dec 04    | Development                                                                                                    |                                                                                                    | 30                                      | Questi             | ons     | Summary | A | R     |
|    |                    | Action :<br>To Level :<br>Date :<br>Comment :<br>Reviewer :<br>Action :<br>To Level :<br>Date :<br>Comment :<br>Reviewer : | Approved<br>30<br>11/04/2006 14:30:00<br>Helen Fairclough<br>Approved<br>20<br>11/04/2006 14:29:00<br>Helen Fairclough |                                         | Question           | ns: Non | 9       |   |       |
|    |                    | Reviewer:<br>Action :<br>To Level :<br>Date :<br>Comment :                                                                 | Aggregated<br>10<br>11/04/2006 14:27:00                                                                                |                                         | Question<br>change |         | e       |   |       |

Figure 8 The audit trail information on the authorisation screen shows altered questions.

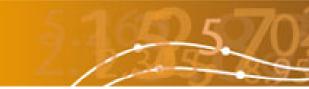

### 6. Modified CSV download

The facility to download CSV (comma-separated value) data has been enhanced, and now allows the download of data for individual questions rather than only an entire return.

It is possible to choose one or more authorities, one or more periods and one or more questions for which to download data – see Figure 9. The lists are dynamic, so only quarters for which information has been entered are shown.

To access the CSV download functionality, go to the Data Manager part of the site and click on the 'CSV Download' option under the Data menu.

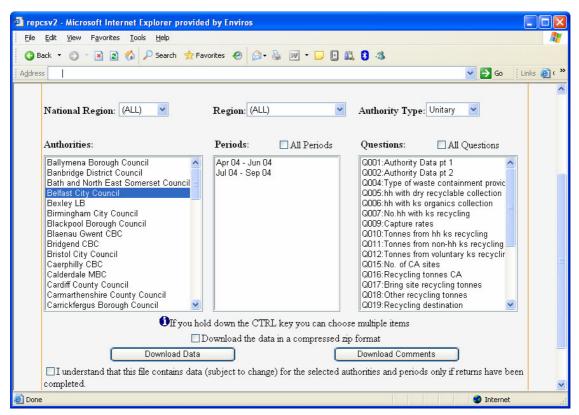

Figure 9 The new CSV download main screen.

A download of data can only be for a single authority type. This is to keep the data structure of each download the same.

The first three drop down lists give you the chance to filter the list of authorities that you wish to select from. As you choose them you will see the list of Authorities change.

You can choose one or many items from each drop down, but should you re-filter or reselect the authorities then you will have to also re-select the periods and questions. This is because the list of periods and questions is dynamic – and the system checks and only lets you choose periods with data in them for the selected authorities.

Before you can download you must tick the box to show that you are aware that, although there is rolled up data for a period, we cannot guarantee that the specific question or questions you have selected has been completed by all authorities – and also, as the data may not be authorised at national level, that it is subject to change.

There is also an option to download the file in a compressed zip format. This is especially useful for two reasons. One, if you are downloading large amounts of data it will be

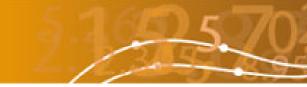

compressed (zipped) on the server and so will download more quickly. Two, it will send you the raw CSV file. Normally the download will launch Excel on your computer, but Excel has a row limit of 65,000, and so may truncate very large downloads.

There are then two buttons to choose exactly what to download. Within the system the data entered in questions are stored in a different way to the comments. Therefore the download format is different for each. Choosing 'Download Data' will give you the data entered for the questions, choosing 'Download Comments' will give you the comments made by the data-entry person as they entered data.

You will be presented with options to 'Open' or 'Save'. The results of 'Open' will depend on the settings you have for your Internet Explorer and the software of your computer. In most cases the data will be presented to you in Excel. If you choose 'Save' you will be asked for a location on your computer for the file to be saved.

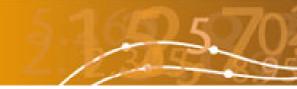

### 7. External access to WasteDataFlow data

There has been a demand for information from WasteDataFlow by people who are not standard WasteDataFlow users.

It has been decided that access to fully approved waste figures (that means data approved at national level) should be provided in the form of a modified CSV download functionality.

People or organisations requesting data must first register with a valid email address, see Figure 10. A password will be sent to them. User accounts left in-active for 2 months will be parked, but can be restarted by re-registering.

| WasteDataFlow Waste Management - Microsoft Int     Bie Edt Yew Favorites Icols Heb     O Back - ○ · ● ● ● ● Sourch ☆ Favorite     Address       WasteDataFlow |                                                            | D21/ N  |                                                                                                    |
|----------------------------------------------------------------------------------------------------|------------------------------------------------------------|---------|----------------------------------------------------------------------------------------------------|
| Home Data                                                                                                    | Management                                                 | Log Off | 😋 Back + 🗇 - 🗷 😰 🏠 🔎 Search 🛠 Favorites 🥹 😥 - 😓 📝 - 📮 🖬 🏭 🖏                                                                                                    |
| WasteDatal                                                                                                    | elcome to<br>Flow Data<br>to the WasteDataFlow information |         | WasteDataFlow  VasteDataFlow  To register for public access to the WasteDataFlow information please enter your email address and organisation of applicable below. Once these details have been completed, click on the register button and you will shortly receive an email at the address provided containing your password and a link to allow you to login to the site.  Enter your email address Re-enter your email address Name of your Organisation (optional)  Tegeter |
| Done                                                                                                    |                                                            |         |                                                                                                    |
|                                                                                                    |                                                            |         | 😰 Done 🔮 Internet 🗧                                                                                                    |

Figure 10 External access registration screen

Once registered the only area of the WasteDataFlow system that is accessible is the CSV download screen. If you try and access another area you will see a security message, see Figure 11. Simply use the back button on the screen (not the browser) to navigate out of this.

| 🗟 error - Microsoft Internet Explorer provided by Enviros     |         |
|---------------------------------------------------------------|---------|
| Elle Edit View Favorites Iools Help                           | 1       |
| 🔇 Back = 🔘 - 💌 😰 🏠 🔑 Search 👷 Favorites 🛛 😥 + 😓 📝 = 🖵 🖸 📖 🕃 🚳 |         |
| Agdress 💽 🔁 Go                                                | Links » |
| WasteDataFlow                                                 | 3       |
| SECURITY                                                      |         |
| You do not have permission to view the selected page.         |         |
| Back Home                                                     |         |
|                                                               |         |
|                                                               |         |
|                                                               |         |
|                                                               |         |
|                                                               | ~       |
| <u>8</u>                                                      | >       |
| 🗃 Done 🔮 Internet                                             |         |

Figure 11 External access security screen

| 🕘 CSV Download - Mi            | icrosoft Internet Explorer p                | rovided by Enviros                                                                             |                           |                                                                         |
|--------------------------------|---------------------------------------------|------------------------------------------------------------------------------------------------|---------------------------|-------------------------------------------------------------------------|
| Eile Edit ⊻iew Fa              | <u>a</u> vorites <u>T</u> ools <u>H</u> elp |                                                                                                |                           | <u>R</u>                                                                |
| 🔇 Back 🔹 🕥 🕤                   | 🛐 😰 🏠 🔎 Search 🛭 👷 Fa                       | vorites 🙆 😥 - 😓 😥 - 🗔 😫 😫                                                                      | 3 - 3                     |                                                                         |
| Address                        |                                             |                                                                                                |                           | 💙 🛃 Go 🕴 Links 🎇                                                        |
|                                |                                             |                                                                                                | C                         |                                                                         |
| Mact                           | teDataFlow                                  | 5.160 5702                                                                                     | File Dov                  | vnload 🛛 🔀                                                              |
| vvasi                          | EDalaFIOW                                   |                                                                                                | Douo                      | u want to open or save this file?                                       |
| Home                           | Data                                        | Management                                                                                     | 50,00                     |                                                                         |
| User : garya@                  | Organisation :                              |                                                                                                | <b>_</b>                  | Name: WDF CSV Download 20-04-2006 10-41-55.zip                          |
|                                |                                             |                                                                                                |                           | Type: WinZip File                                                       |
|                                |                                             | uthority Type fields to pre-filter the list of au<br>be displayed below. Selecting one or more |                           | From: www.wastedataflow.co.uk                                           |
| autionties                     |                                             | and questions for which data may be availa                                                     |                           |                                                                         |
|                                |                                             |                                                                                                |                           | <u>Open</u> <u>S</u> ave Cancel                                         |
| National Re                    | gion: England 🎽                             | Region: North West 💙                                                                           |                           |                                                                         |
| Authorities:                   |                                             | Periods: 🗌 All Periods Questio                                                                 | ~                         | While files from the Internet can be useful, some files can potentially |
| Blackburn wit                  | h Darwen Borough Council                    | Apr 02 - Jun 02 Q001:Au                                                                        | $\overline{?}$            | harm your computer. If you do not trust the source, do not open or      |
| Blackpool Bor<br>Halton Boroug |                                             | Jul 02 - Sep 02 Q002:Au<br>Oct 02 - Dec 02 Q003:Pr                                             | ~                         | save this file. <u>What's the risk?</u>                                 |
| Warrington Bo                  | orough Council                              | Jan 03 - Mar 03 Q004:Ty                                                                        | pe of waste               | containment provided                                                    |
| Wigan MBC                      |                                             | Apr 02 - Mar 03 Q005:hh<br>Q006:bh                                                             | with dry re<br>with ks or | cyclable collection<br>ganics collection                                |
|                                |                                             | Q007:No                                                                                        | ).hh with ks              | recycling                                                               |
|                                |                                             |                                                                                                |                           | hh ks recycling<br>non-hh ks recycling                                  |
|                                |                                             | Q012:To                                                                                        | nnes from v               | voluntary ks recycling 💌                                                |
|                                | 🕄 If you hold o                             | lown the CTRL key you can choose multi                                                         | ple items                 |                                                                         |
|                                | Download Data                               | Downloa                                                                                        | d Comment                 | ts                                                                      |
|                                |                                             | ubject to change) for the selected authoriti                                                   | es and peri               | iods only if returns have                                               |
| been completed.                | •                                           |                                                                                                |                           |                                                                         |
|                                |                                             |                                                                                                |                           |                                                                         |
|                                |                                             |                                                                                                |                           |                                                                         |
|                                |                                             |                                                                                                |                           |                                                                         |
| 🙆 Done                         |                                             |                                                                                                |                           | 🔮 Internet                                                              |

Figure 12 External access CSV download screen

Here the CSV download is limited to data that has been authorised to the National level. It will be downloaded in zip file format. The zip file is to minimise the size of downloads and so limit the load on the server. Figure 12 shows the CSV download screen and the save zip file window.

A download of data can only be for a single authority type. This is to keep the data structure of each download the same. The first three drop down lists give you the chance to filter the list of authorities that you wish to select from. As you choose them you will see the list of Authorities change.

You can choose one or many items from each drop down, but should you refilter or reselect the authorities then you will have to also reselect the periods and questions. This is because the list of periods and questions is dynamic – and the system checks and only lets you choose periods with data in them for the selected authorities.

Download Data will bring you a CSV file of the requested data in a zip format, Download Comments will provide a download of the comments entered by the user during data entry.

Before you can download you must tick the box to show that you are aware that we cannot guarantee that the specific question or questions you have selected have been completed by all authorities.

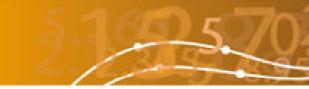

### 8. Enhanced selection list search facility

There have been a couple of enhancements to the system where you add an authority to your selection list. Firstly, when your search criteria find no matching authorities a message appears telling you so (see Figure 13).

Secondly, the header bar with menus is now retained as you use the search facility (previously it did not appear here), allowing you to navigate away.

| 🕘 Wastel                  | DataFlow Waste A                | lanagement - Microsoft                        | Internet Explorer                                            |                                        |                         |               |
|---------------------------|---------------------------------|-----------------------------------------------|--------------------------------------------------------------|----------------------------------------|-------------------------|---------------|
| <u>E</u> ile <u>E</u> dit | <u>V</u> iew F <u>a</u> vorites | <u>T</u> ools <u>H</u> elp Lin                | ය 🥑 Multimap 🛛 ම් TheTrainLine                               | 🕘 Google 🛛 👸 BBC S                     | SPORT 🙋 Timesonline 🍯   | Outlook Web 🥂 |
| G Back                    | • 🕑 • 💌                         | 💈 🏠 🔎 Search                                  | Favorites 🚱 🔗                                                | 🎍 🖻 • 🗾 🕷                              | 1 🐺 🚳                   |               |
| A <u>d</u> dress          |                                 |                                               |                                                              |                                        |                         | So 🔁          |
|                           | Wast                            | eDataFlow                                     | 27                                                           | 25.7022                                |                         |               |
|                           | Home                            | Data                                          | Management                                                   | Help                                   | Log Off                 |               |
| u                         | Jser : Mike Davies              | Authority : East Se                           | issex County Council                                         |                                        |                         | ?             |
|                           | ,                               | 'ou can search on a key word<br>Name: nothing | or part of a word: for example to Find<br>Address:<br>Search | i J. Smiths & Sons you ca<br>Postcode: | n enter Smiths or miths |               |
| n                         | Your search crit                | eria resulted in no fa                        | cilities being found                                         |                                        |                         |               |
|                           |                                 |                                               |                                                              |                                        |                         |               |
|                           |                                 |                                               |                                                              |                                        |                         |               |
|                           |                                 |                                               |                                                              |                                        |                         |               |
|                           |                                 |                                               |                                                              |                                        |                         |               |
|                           |                                 |                                               |                                                              |                                        |                         | ~             |
| ど Done                    |                                 |                                               |                                                              |                                        |                         | 🗿 Internet 💦  |

Figure 13 The search screen showing no authorities found, and the full banner

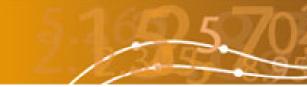

### 9. Authorisation notes box

When viewing a return through the Data Authorisation screen, any entries that a user makes in the Comments box are automatically prefixed with the number of the question being viewed, and the current date and time. The user is able to edit or delete this information from the Comments box, and may wish to do this if for example the comment is intended to apply to the return as a whole and not an individual question.

Comments that are entered as described above are seen on the Data Authorisation screen, as shown in Figure 14 for example.

| 🙆 Authorise Data | - Microsoft Internet E                        | xplorer provided by Enviros                                                                                                    |                                                        |                    |                      |            | - 7 🛛      |
|------------------|-----------------------------------------------|----------------------------------------------------------------------------------------------------|--------------------------------------------------------|--------------------|----------------------|------------|------------|
| Eile Edit View F | F <u>a</u> vorites <u>T</u> ools <u>H</u> elp |                                                                                                    |                                                        |                    |                      |            |            |
| 🕞 Back 🔹 🕥       | - 🖹 🗟 🏠 🄎                                     | Search 👷 Favorites 🧭                                                                                                    | 🗟 • 头 🗵 • 🧾 🕯                                          | 1 48               |                      |            |            |
| Address 🙆        |                                               |                                                                                                    |                                                        |                    |                      | × E        | Go Links » |
|                  | Wastel                                        | DataFlow                                                                                                    | 2195                                                   | 70?23/             | 5. 30                | 300        | ^          |
|                  | Home                                          | Data                                                                                                    | Management                                             |                    | Log Off              |            |            |
|                  | User : Mike Davies                            | Authority : East Sussex Cou                                                                                                    | inty Council                                           | Show Neath P       | Port Talbot CBC      | ~          |            |
|                  |                                               |                                                                                                    | Data Waiting Approval<br>view the audit trail for each | period)            |                      | ?          |            |
|                  | Period                                        | Authority                                                                                                    | Level                                                  |                    |                      |            |            |
|                  | – Jan 04 - Mar 04                             | Neath Port Talbot CBC                                                                                                    | 30                                                     | Questions          | Summary              |            |            |
|                  |                                               | Reviewer:       Mike Davies         Action:       Approved         To Level:       30         Date:       19/04/2006 12:         Comment:       30             | 32:29                                                  |                    |                      |            |            |
|                  |                                               | Reviewer: Mike Davies<br>Action:<br>To Level:<br>Date:<br>Comment: Q016, 19/4/06 ?                                                                             | 12:28:25 - This information h                          | as been verified b | y KT and is correct. | >          |            |
|                  |                                               | Reviewer:       Mike Davies         Action:       Rejected         To Level:       10         Date:       11/04/2006 09:         Comment:       11/04/2006 09: | 54:46                                                  |                    |                      |            | •          |
| e Done           |                                               | Deviewer + Alex Ferret                                                                                                    |                                                        |                    |                      | 🌍 Internet |            |

Figure 14 Comments entered now automatically show the date, time and question number